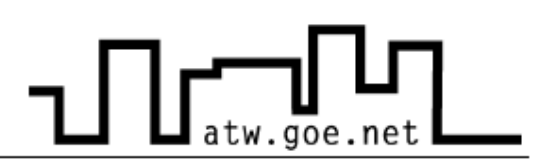

## **Registration to Internet**

Please follow the instructions below to be able to use internet at ATW Student Hostel:

- **1.** Connect your **Network Socket** and your device (Desktop, Laptop) with a **Network Cable**
- 2. Open your internet browser and follow the instructions on the screen *(see attached page)*
- 3. Check your email inbox regarding a verification message, also check the SPAM Folder incase it diverts there
- 4. Click on the link in the verification message and click on the Verify Button within 24 Hrs of receiving the message

Your registration is now complete. To add further devices (Desktop, Laptop) repeat the above steps or register the device at http://10.10.96.1:30000

Regarding any issue, problem or query, feel free to contact:

## **ATW Internet Tutorium**

Opening hours: Please refer to our notices on the notice boards and other info outlets in ATW Email: internet@atw.goe.net

## \* Notes to Step 2 of the previous page:

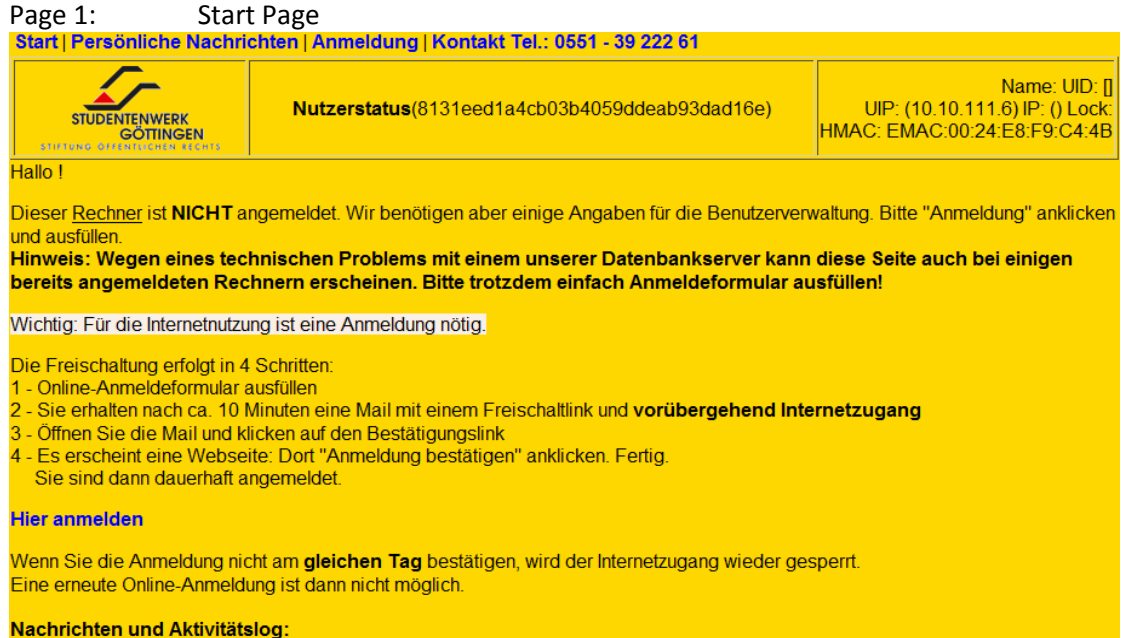

This page tells you that your device is not registered with our network. To continue with Registration click on **"Hier anmelden"**

## Page 2: Entering your Personal Information<br> **Start | Persönliche Nachrichten | Anmeldung | Kontakt Tel.: 0551 - 39 222 61** Name: UID: IT Nutzerstatus(8131eed1a4cb03b4059ddeab93dad16e) UIP: (10.10.111.6) IP: () Lock **STUDENTENWERK** HMAC: EMAC:00:24:E8:F9:C4:4B **GÖTTINGEN** لتعاملنا Anmeldung zur Nutzung des Wohnheim Internets Albrecht-Thaer-Weg 1 Dieser Rechner ist NICHT angemeldet. Wir benötigen aber einige Angaben. Wichtig: Bitte Anmeldung vollständig ausfüllen. Hauptmieter: Zwischenmieter-Zeile natürlich leer lassen. Zwischenmieter: in der 1. Zeile nur Vorname und Name des Hauptmieters angeben. Hauptmieter (?) Studit-Account(?) Vorname **Nachname** Email **Telefon Hochschule** max.mustermann@stud. Max Mustermann @stud.uni-goettingen.de 0551/12345678 Georgia-Augusta (Uni-Gö) Private Fachhochschule **HAWK** Zwischenmieter / Andere **Gast (?) Hausnummer Zimmernummer** Mac-Adresse(?) Ich möchte per Email vom Studentenwerk über 00:24:E8:F9:C4:4B 12 34 wichtige Neuigkeiten nicht informiert werden Bemerkungen (z.B. Anmeldung Zweitgerät usw.) Anmeldung absenden Benutzungsordnung **Anmeldung** Hiermit melde ich mich verbindlich für die Internetnutzung des Wohnheims an. Die **A** Gebühr von 5 EURO pro Monat wird mit der Miete eingezogen/ist bei neuen  $\begin{array}{c} \hline \end{array}$ Mietverträgen in der Miete enthalten. Die Benutzungsordnung wurde mir online und zum Download zur Verfügung gestellt, von mir zur Kenntnis genommen und wird

This page requires you to enter your personal information of the "StudIt-Account" (Optional) and your First Name ("Vorname"), Surname ("Nachname"), "Email" and "Telephone" (Optional) for the Main Tenant to be entered in the first row; and for Guests or Secondary Tenants, the second row is to be filled in. Also select which Institution you belong to. Then you have to enter your house number ("Hausnummer") and your room number ("Zimmernummer").

If you would **not** like to receive emails on news and offers from the Student Council (Studentenwerk), please check the box below the list of Institutions. (You can now continue with Step 3)